微小粒子状物質(PM2.5)注意喚起情報

## メール配信サービスの登録方法について

パソコン(スマートフォン)から次の方法により登録ください。

① あいちの環境ホームページ(<https://www.pref.aichi.jp/kankyo/>)下部のリンク集か ら、「PM2.5 (微小粒子状物質)に関する情報」バナーをクリック

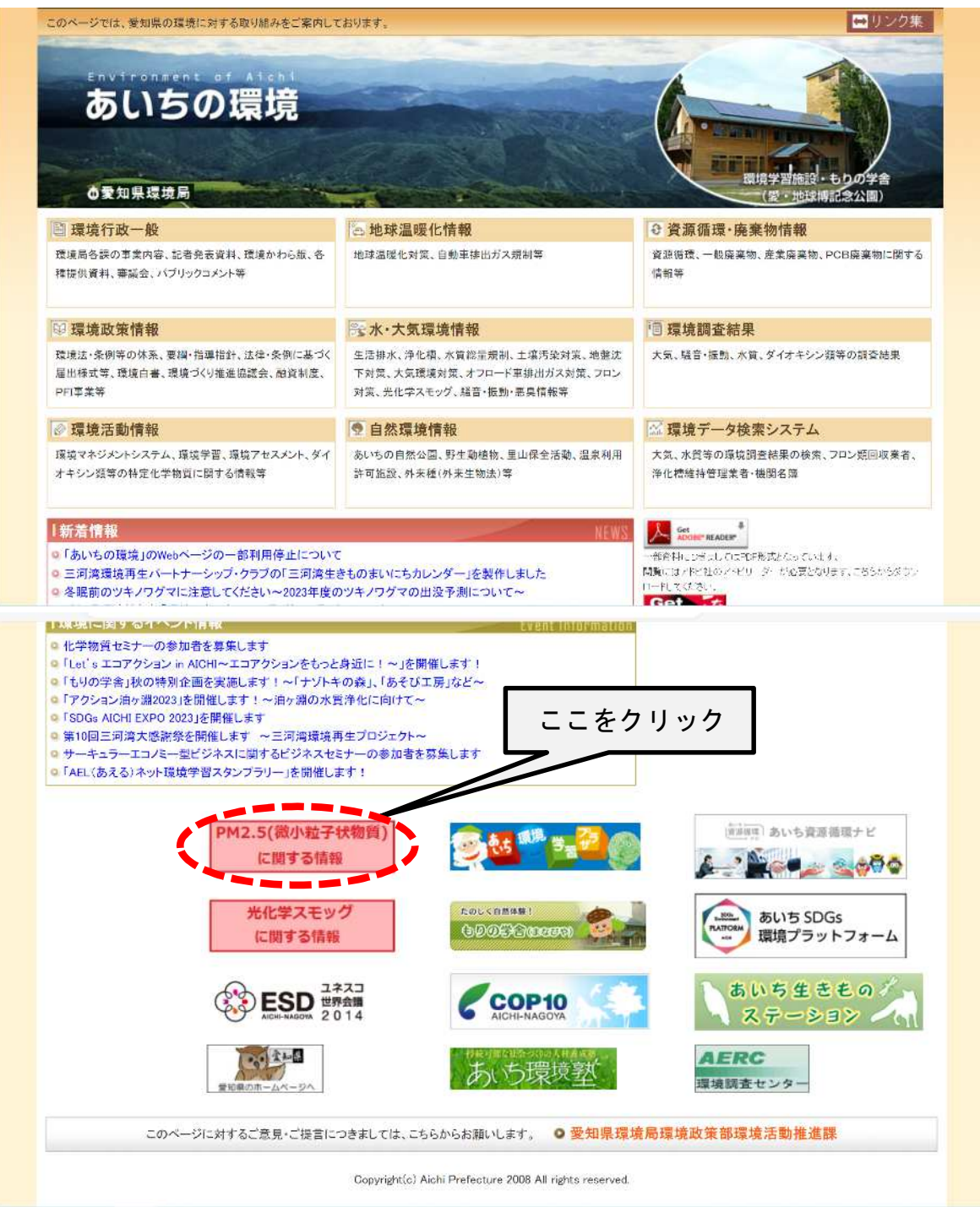

② 「メール配信サービス」をクリック

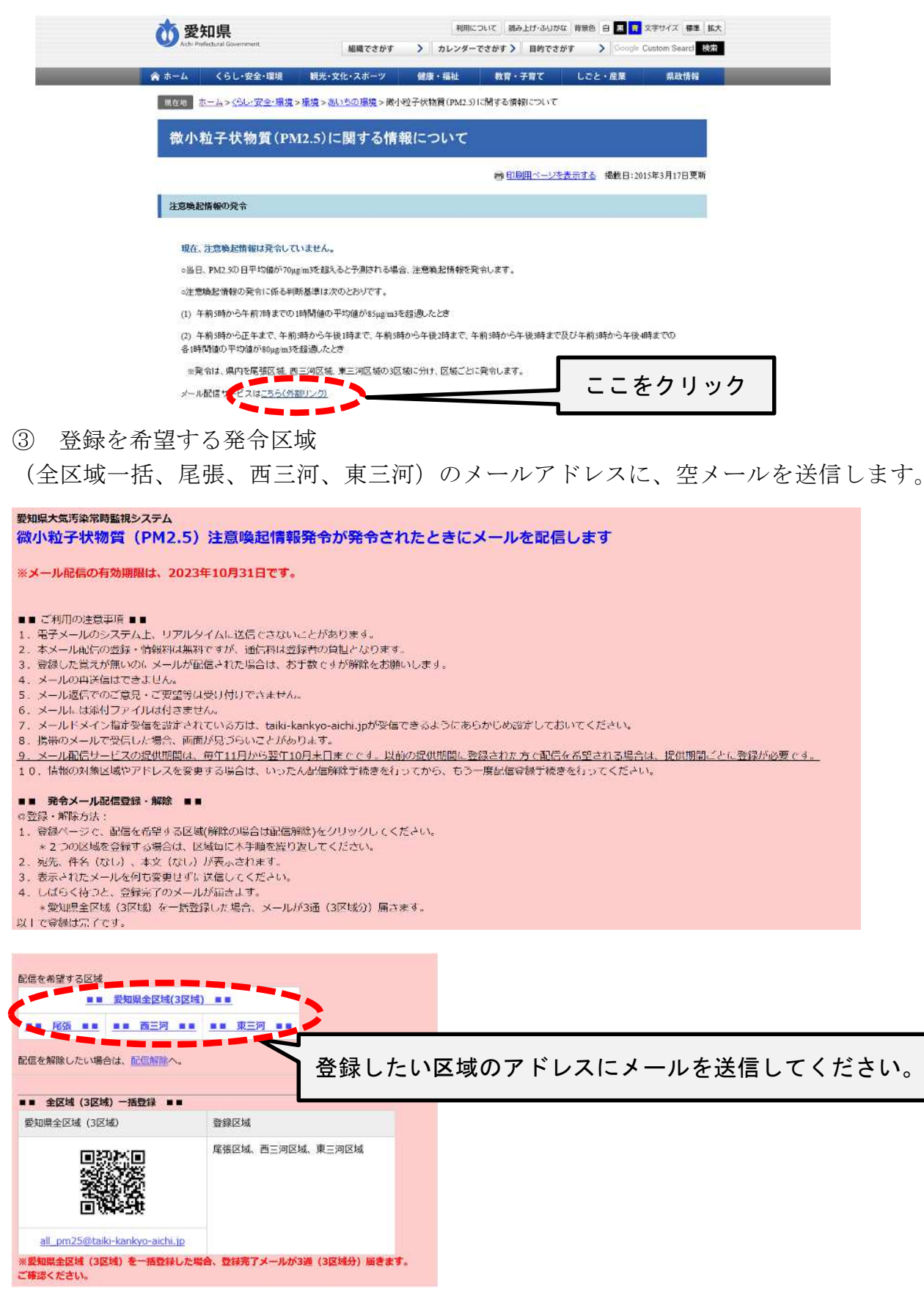

④ しばらくすると登録が完了した旨の返信メールが届きます。これで登録完了です。